The Office of the National Coordinator for **Health Information Technology** 

# **Chart Migration and Scanning Checklist**

**Checklist** 

### DESCRIPTION & INSTRUCTIONS

The Chart Migration and Scanning Checklist is intended to aid providers and health IT implementers during the EHR implementation process. When implementing an EHR, you will need to determine what information from the paper records you need to import into your new EHR. There are several aspects to consider when you make this decision, for example: Do you want to be able to search the data after they are entered or only view them? For which patients is it most critical to have information in your new EHR? How will you handle information that you receive in non-electronic form? How much time and money do you want to commit to this process?

You can make the initial decision at one of two times: before you select your EHR or after you have made your EHR selection.

If you determine what information to enter into the EHR before you select one, you will be able to work with the vendor to determine the most appropriate method get the information from the paper record into the EHR—i.e., scan or manually enter. You will also be able to ensure that items critical to your practice are captured in a manner that is consistent with your practice.

*Note: Even if you have determined the information you want to enter into the EHR prior to selection, you will need to work with your vendor to determine what is actually feasible in the EHR you select.* 

If you make the determination after your selection, you will be able to extract the information from the paper record in the format necessary for the EHR. You will also be able to identify data fields in the EHR that do not match your practice standards and decide whether the EHR needs to be modified to meet your needs or a modification to your current practice is required.

The key issue is that as a practice you give careful consideration to the information you migrate from your paper record system to your new EHR. The tools included in this document will assist you with this transition.

This document contains two sections: (1) Scanning and Preload Checklist and (2) Chart Migration Facesheet.

- The Scanning and Preload Checklist helps the practice identify answers to the questions related to what information you want to have in your new EHR when you begin using it. Use it to identify which documents, information, and format should be available in the new EHR system.
- The Chart Migration Facesheets can be used to help document and formalize a plan for migrating charts into a new EHR system. Use it to organize data from paper charts for preloading into an EHR system.

### **TABLE OF CONTENTS**

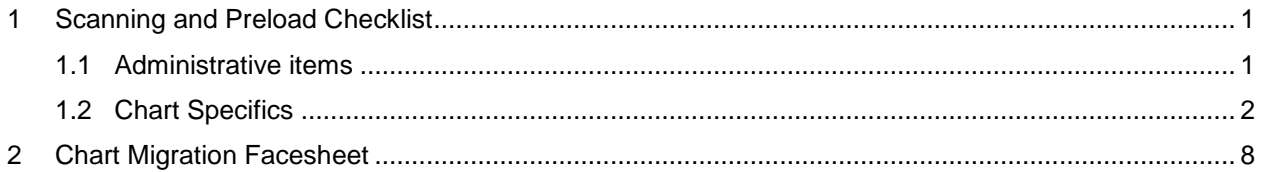

### **LIST OF EXHIBITS**

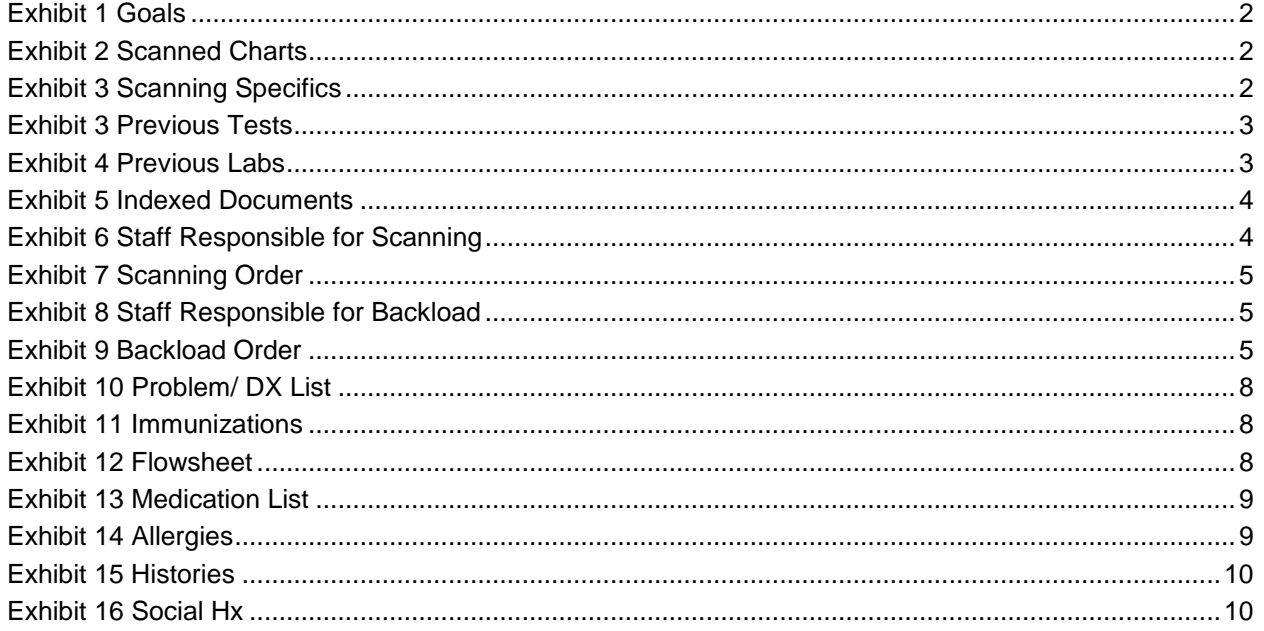

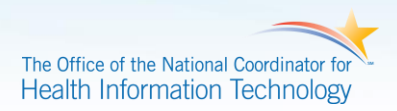

### <span id="page-3-0"></span>**1 Scanning and Preload Checklist**

To use this checklist, follow the steps below:

- 1. Identify who will complete the worksheet based on knowledge of chart scanning.
- 2. Complete worksheet.
- 3. Review the worksheet with the EHR Project Team.
- 4. Formulate the chart migration plan based on the worksheet and other potential practice guidelines.
- 5. Build in checkpoints and milestones to celebrate progress.
- 6. Communicate the plan to practice staff.
- 7. Initiate plan to migrate information to EHR.

#### <span id="page-3-1"></span>**1.1 ADMINISTRATIVE ITEMS**

- 1. What is your "go-live" date? Click here to enter a date.
- 2. Will scanning and manual preloading (hand data entry) be initiated before the go-live date?

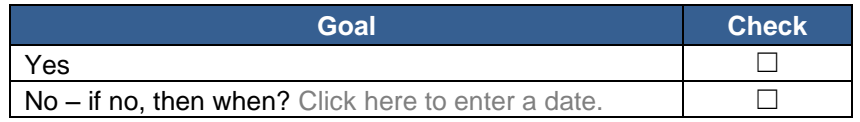

3. What is the target timeframe for:

Scanning paper charts: Click here to enter text.

Manually preloading paper chart information: Click here to enter text.

How many people will be dedicated to scanning into batches? Click here to enter text.

- 4. How many people will be dedicated to sorting documents from the batches into patient records? Click here to enter text.
- 5. How many scanning workstations will be available? Click here to enter text.
- 6. How soon after a document arrives in the practices do you want providers to be able to view them in the EHR? Click here to enter text.
- 7. Who will be responsible for creating new procedures related to scanning documents into the **EHR?** Click here to enter text.

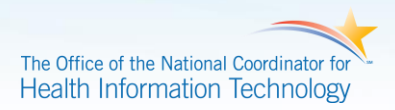

<span id="page-4-1"></span>8. What are the practice's goals for EHR implementation? Check all that apply to practice.

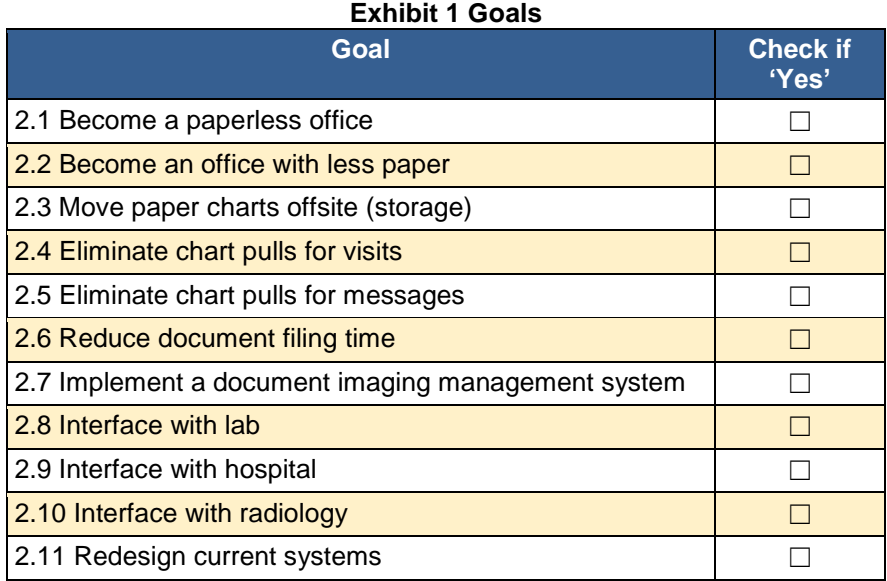

<span id="page-4-0"></span>**1.2 CHART SPECIFICS** 

<span id="page-4-2"></span>1. Which paper charts will be scanned? (Check one.)

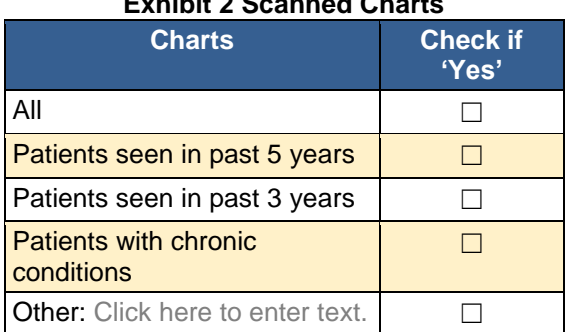

#### **Exhibit 2 Scanned Charts**

<span id="page-4-3"></span>2. Information in the manual chart can be scanned or manually backloaded into the new EHR. Scanned documents usually cannot be data-mined—a copy of the document scanned will appear as a snapshot in the record. Backloaded information is able to be data-mined. Which information will be scanned and which will be backloaded?

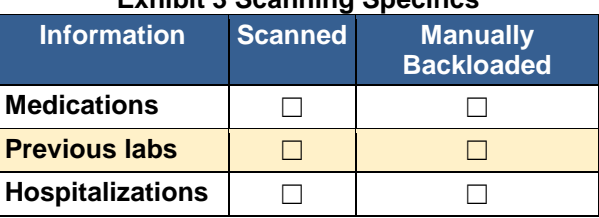

#### **Exhibit 3 Scanning Specifics**

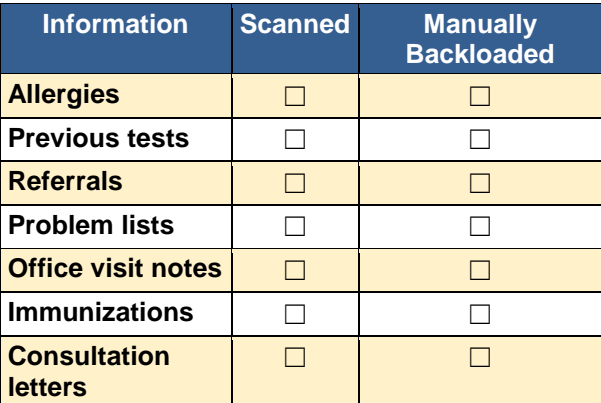

<span id="page-5-0"></span>3. For previous tests, how far back do you want the information (volume estimation) to be entered into the EHR?

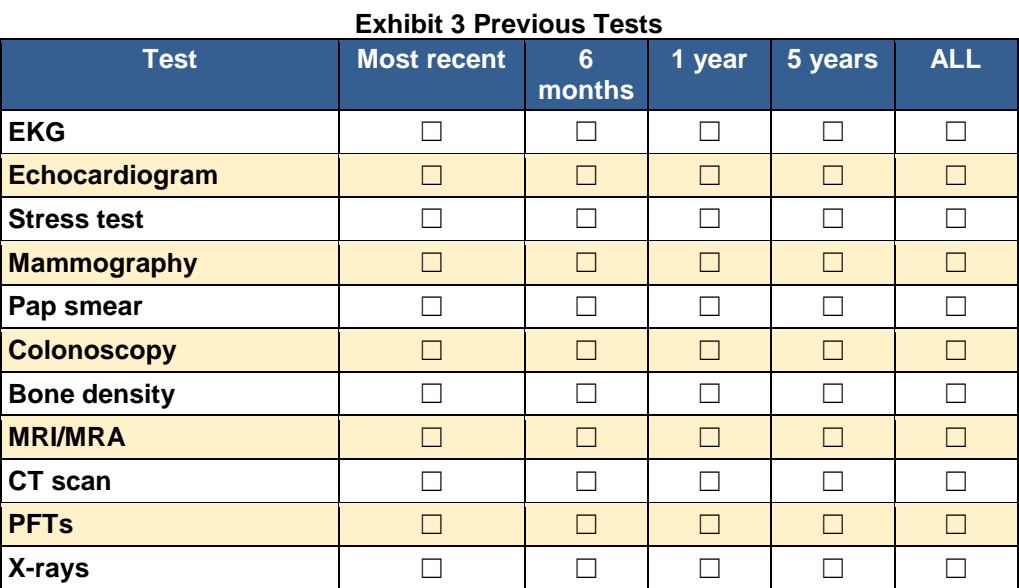

<span id="page-5-1"></span>4. For previous labs, how far back do you want the information (volume estimate) to be entered into the EHR?

#### **Exhibit 4 Previous Labs**

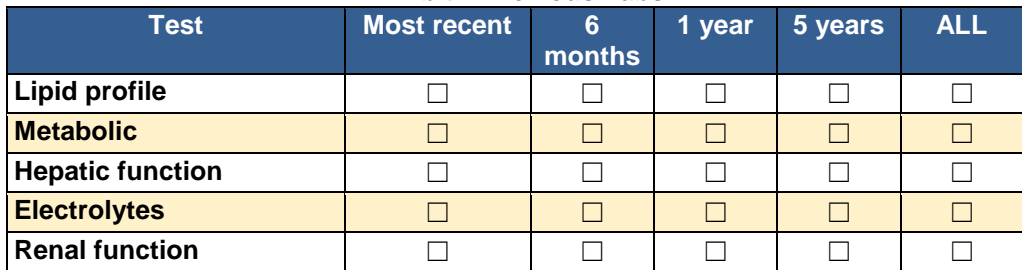

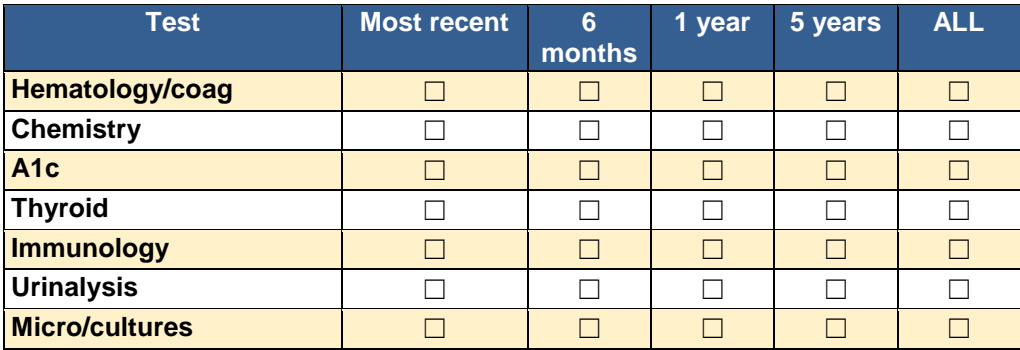

<span id="page-6-0"></span>5. How will scanned documents be indexed (sections) in the EHR?

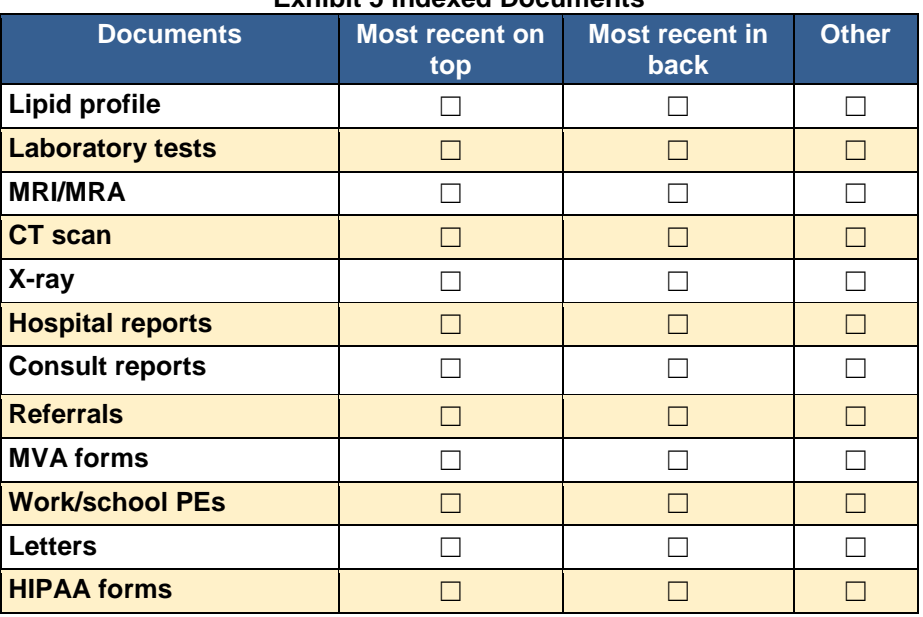

#### **Exhibit 5 Indexed Documents**

- a. Radiology (all reports). Describe order: Click here to enter text.
- 6. Who will be responsible for overseeing the scanning process? Click here to enter text.
- <span id="page-6-1"></span>7. Who will actually scan the documents? (Check all that apply.)

#### **Exhibit 6 Staff Responsible for Scanning**

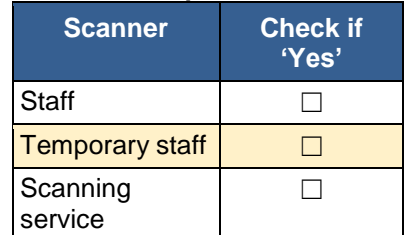

<span id="page-7-0"></span>8. In what order will the paper charts be scanned? (Select one.)

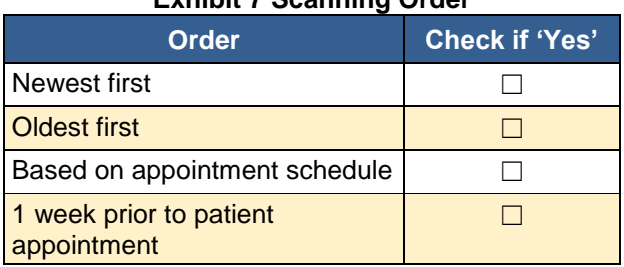

#### **Exhibit 7 Scanning Order**

Once a document is scanned, what will happen to the paper form? Click here to enter text.

- 9. Who will be responsible for overseeing the manual preloading process? Click here to enter text.
- <span id="page-7-1"></span>10. Who will actually manually backload the information designated into the EHR? (Check all that apply.)

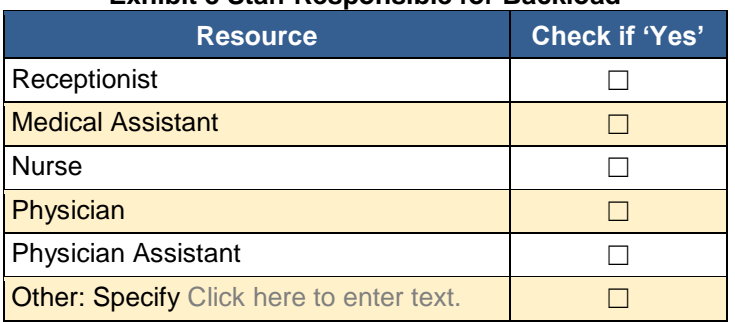

#### **Exhibit 8 Staff Responsible for Backload**

<span id="page-7-2"></span>11. In what order will the information be manually backloaded? (Select one.)

#### **Exhibit 9 Backload Order**

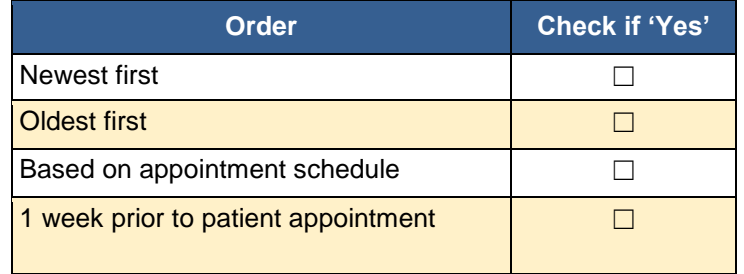

#### 12. How many outside documents come into the practice every week?

- a. Mail: Click here to enter text.
- b. Fax: Click here to enter text.
- c. Email: Click here to enter text.

#### 13. How will the new documents received every day be handled?

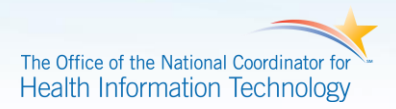

- a. Who is responsible to receive? Click here to enter text.
- b. Who is responsible to scan and index? Click here to enter text.
- 14. What is the timeline for documents to be scanned into the EHR after receipt by the office?

Click here to enter text. Hours – days

15. What types of documents come into the practice? (Check all that apply.)

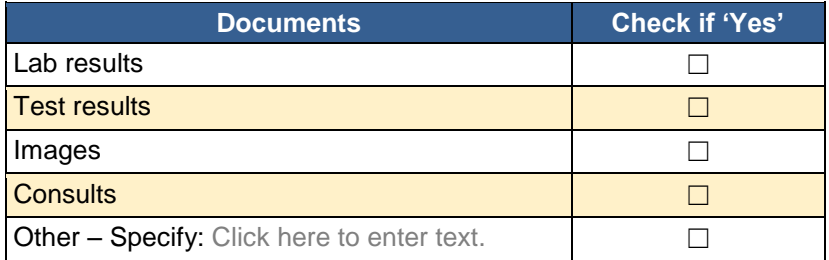

16. Where do the documents come from? (Check all that apply.)

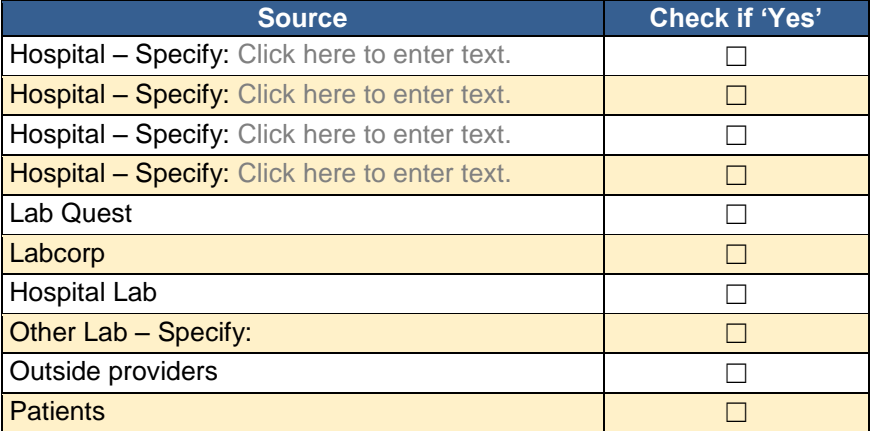

17. Which documents will be interfaced with the EHR?

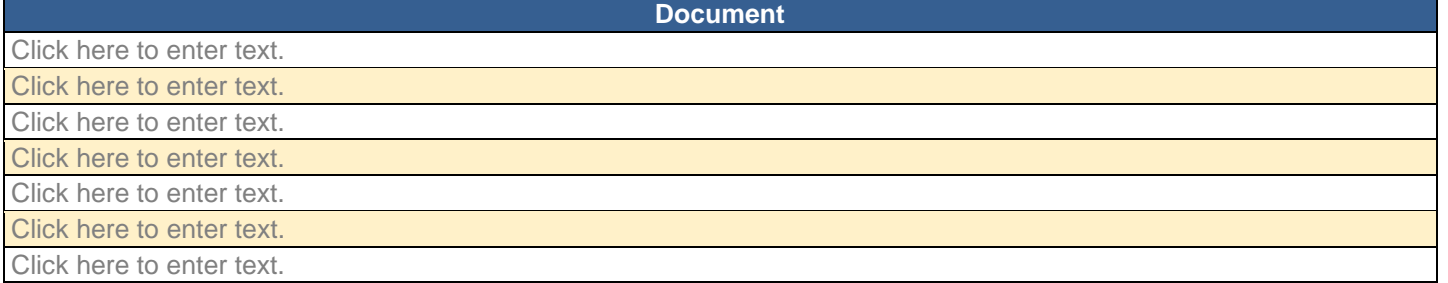

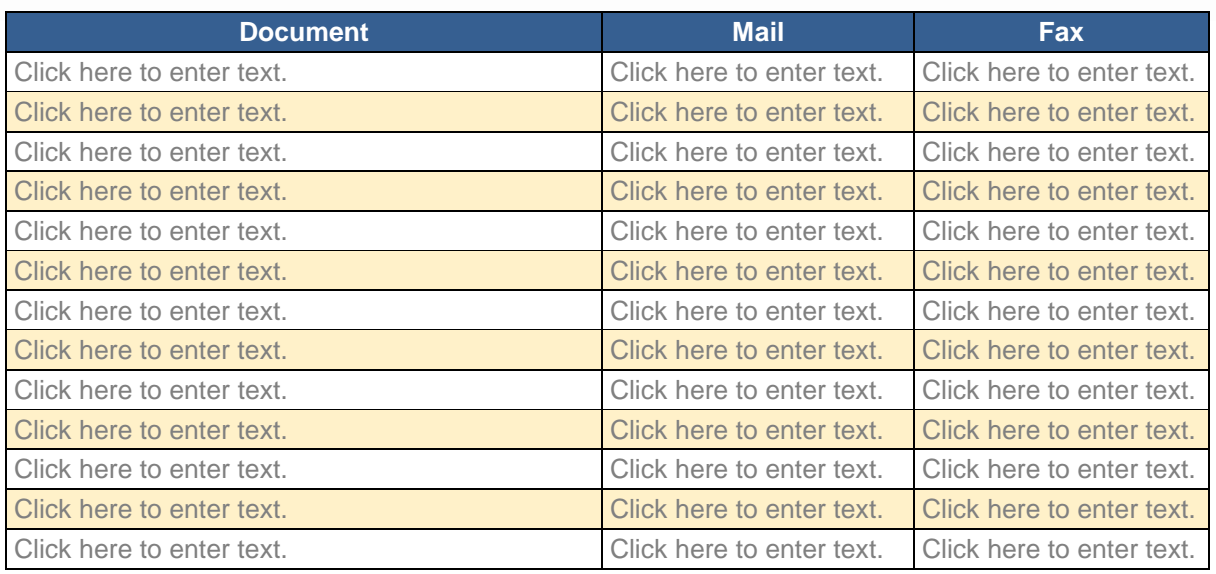

18. Which documents come into practice by mail or fax?

## <span id="page-10-0"></span>**2 Chart Migration Facesheet**

This template should be used to organize data from paper charts for preloading into the new EHR system. This form is used to gather the information you need in your EHR for easier data entry.

- 1. Pull the charts you want to enter into the EHR.
- 2. Complete one sheet for each record you want to upload into the EHR.
- 3. Use facesheet to enter information into EHR.
- 4. Validate data entry.

<span id="page-10-1"></span>Patient Name: DOB:

#### **Exhibit 10 Problem/DX List**

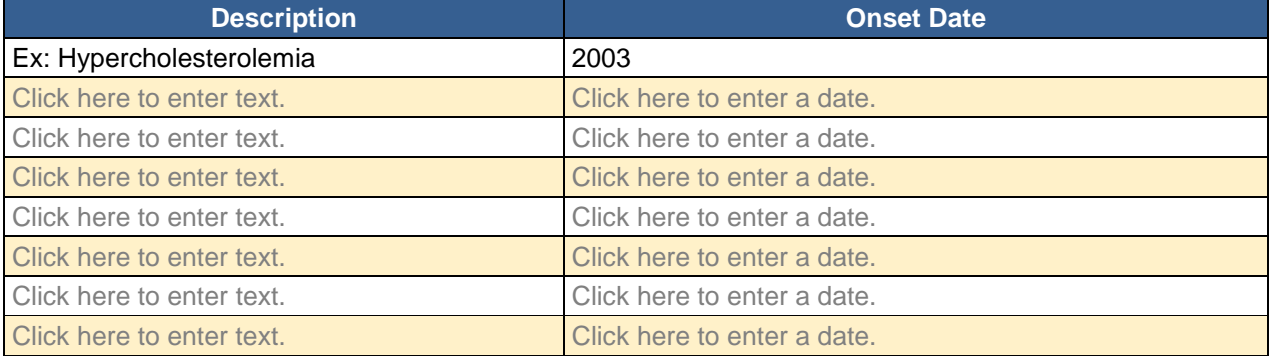

#### **Exhibit 11 Immunizations**

<span id="page-10-2"></span>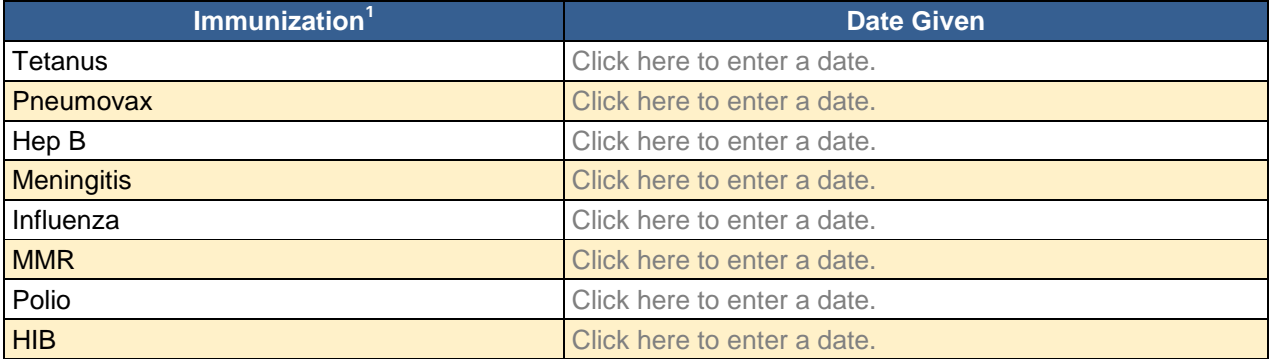

#### **Exhibit 12 Flowsheet**

<span id="page-10-3"></span>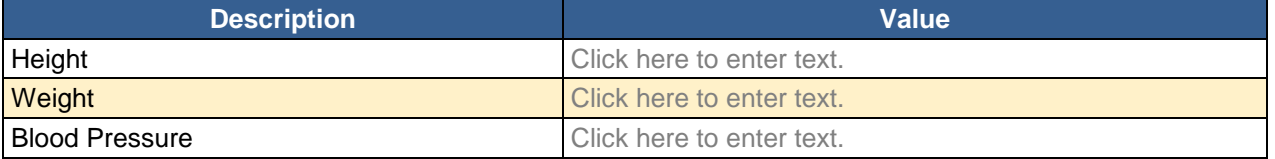

1 Expand as needed to include other immunizations.

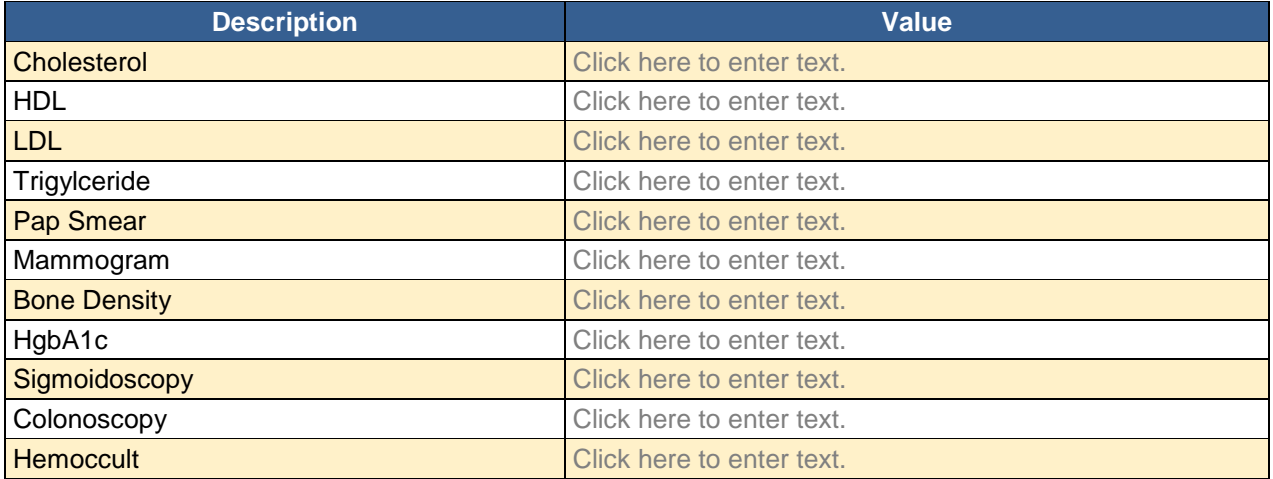

#### **Exhibit 13 Medication List**

<span id="page-11-0"></span>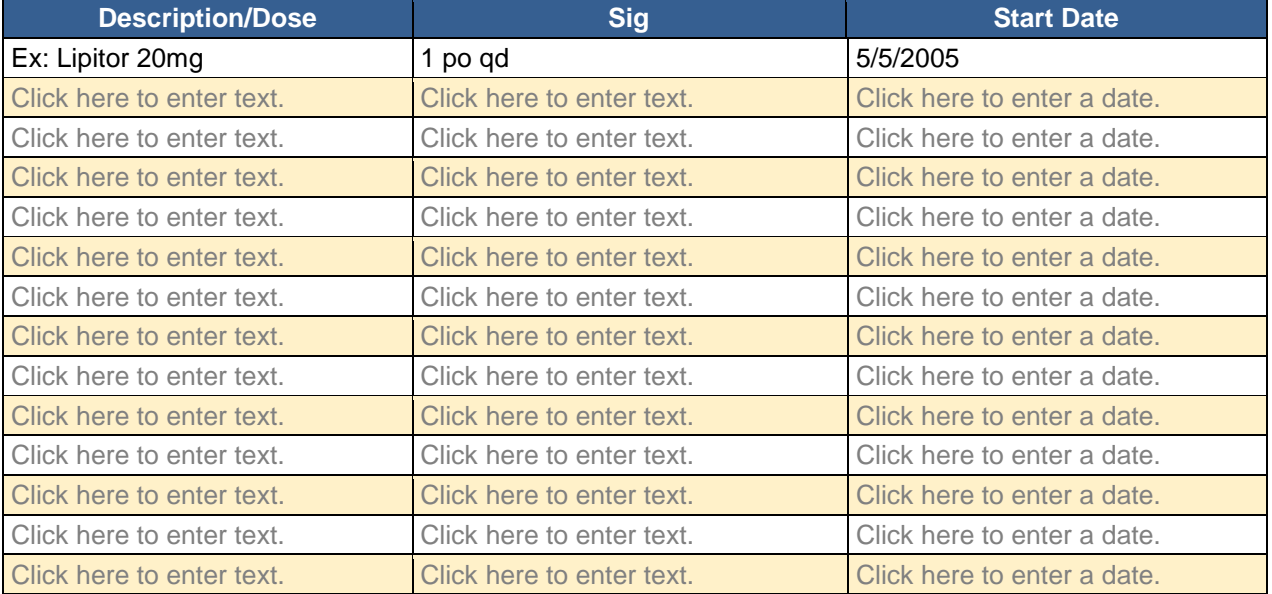

### **Exhibit 14 Allergies**

<span id="page-11-1"></span>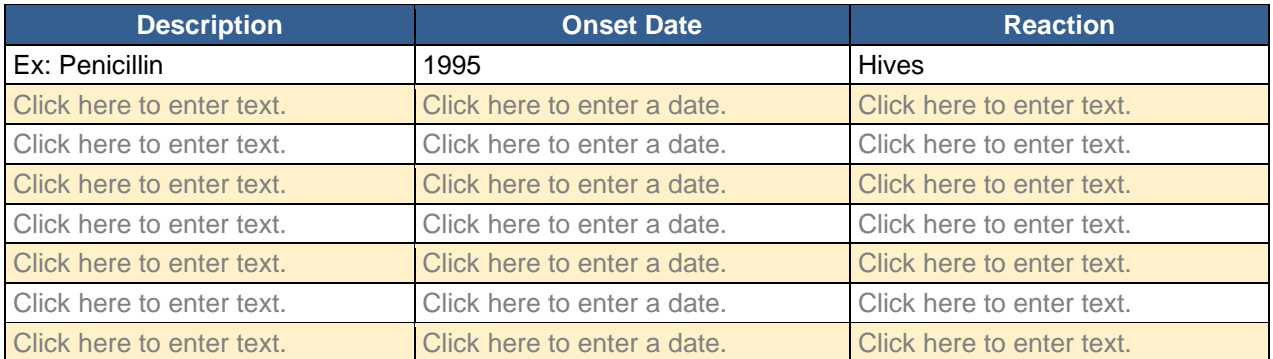

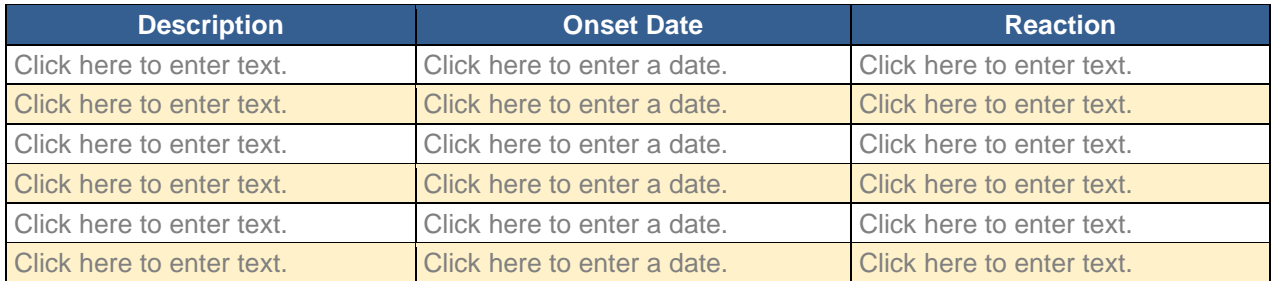

#### **Exhibit 15 Histories**

<span id="page-12-0"></span>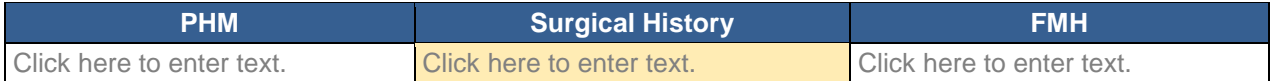

<span id="page-12-1"></span>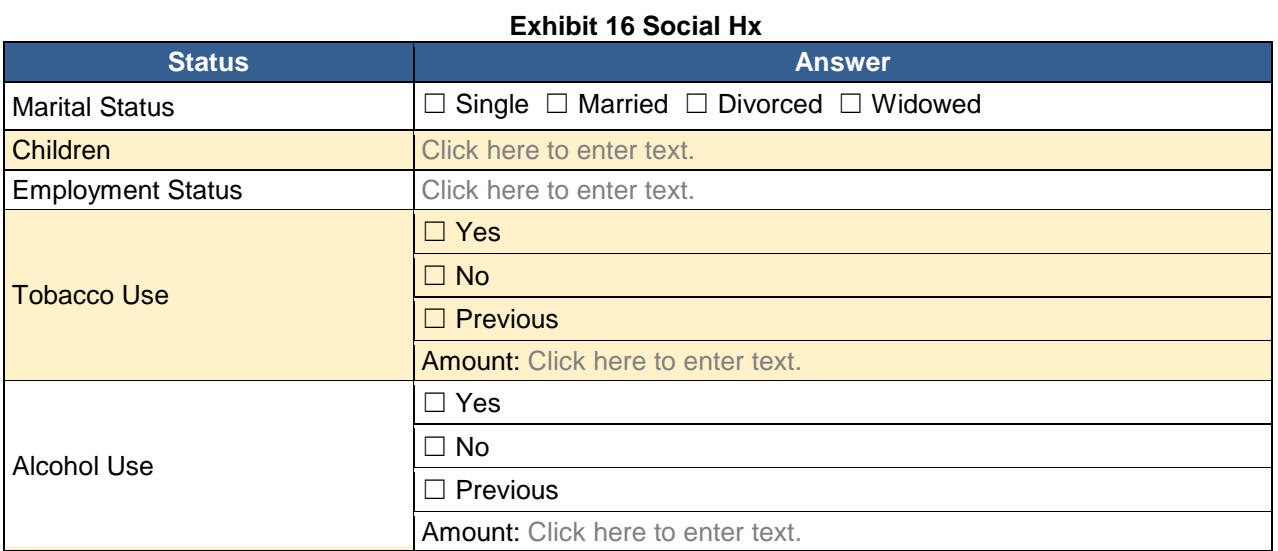